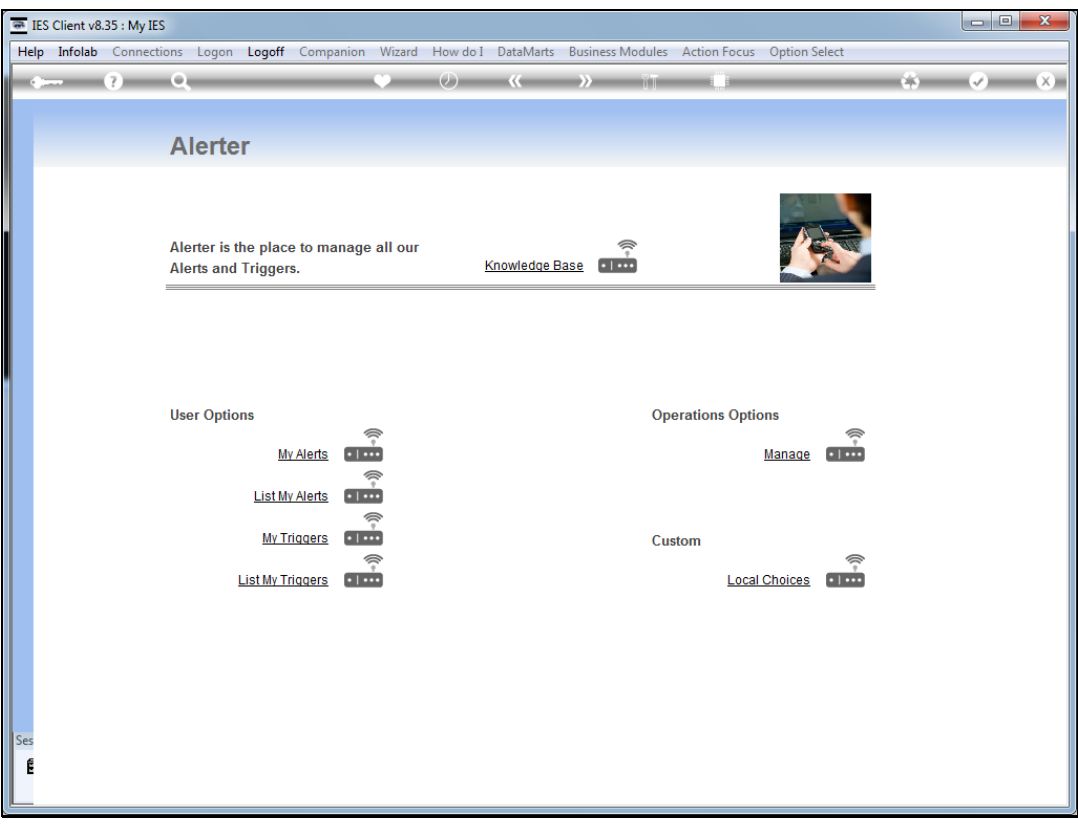

## Slide 1

Slide notes: We will now do an example of how to set a trigger that will advise when our Purchase Order has been approved.

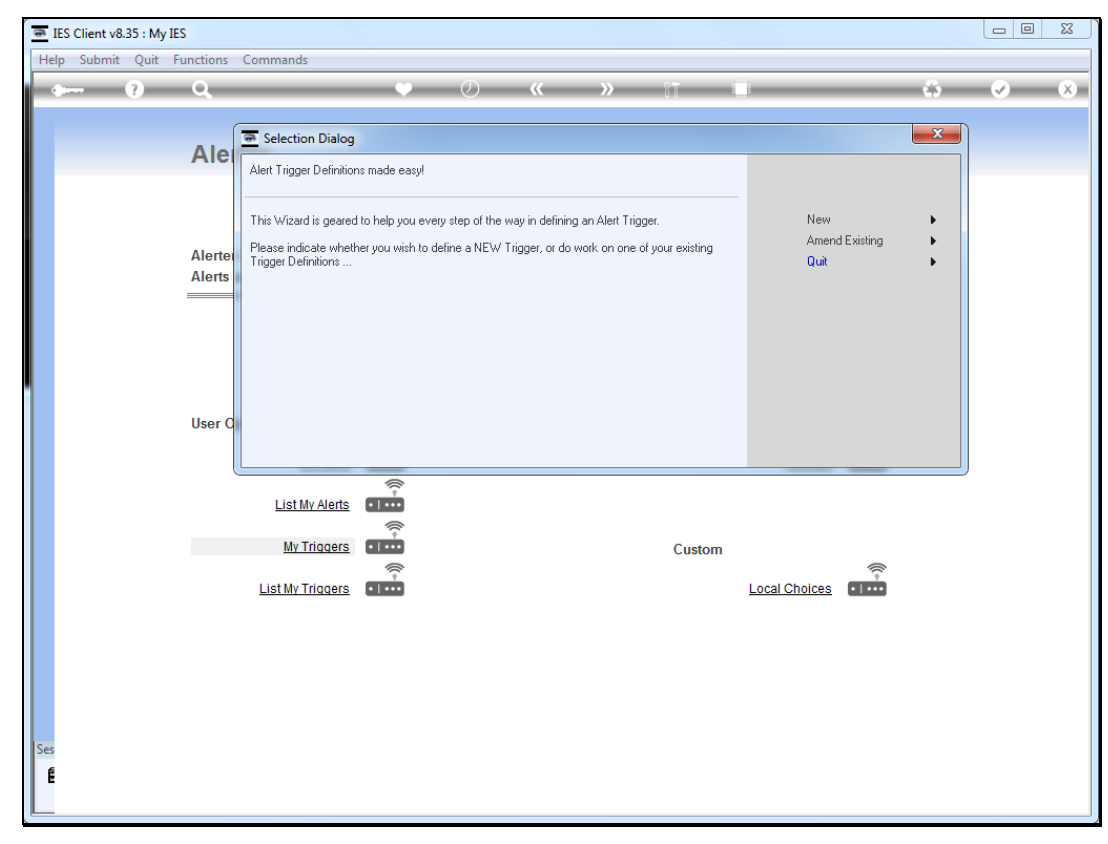

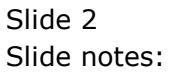

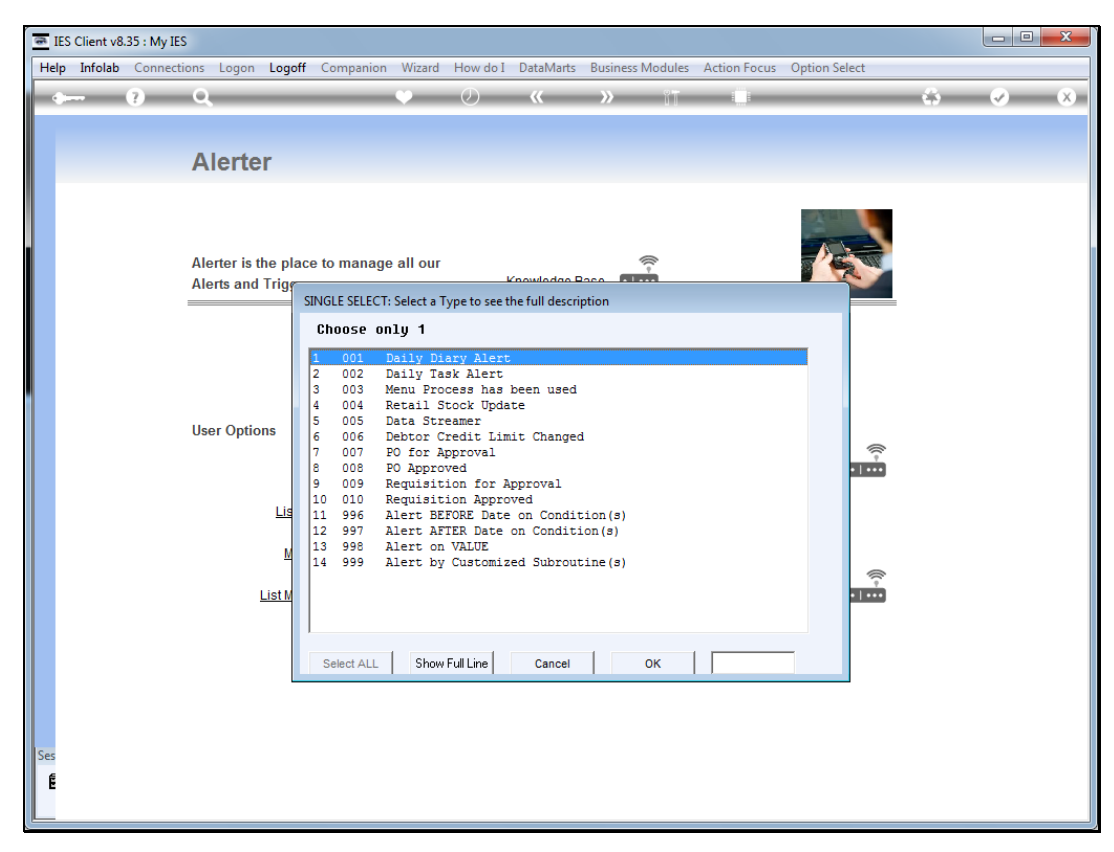

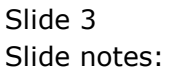

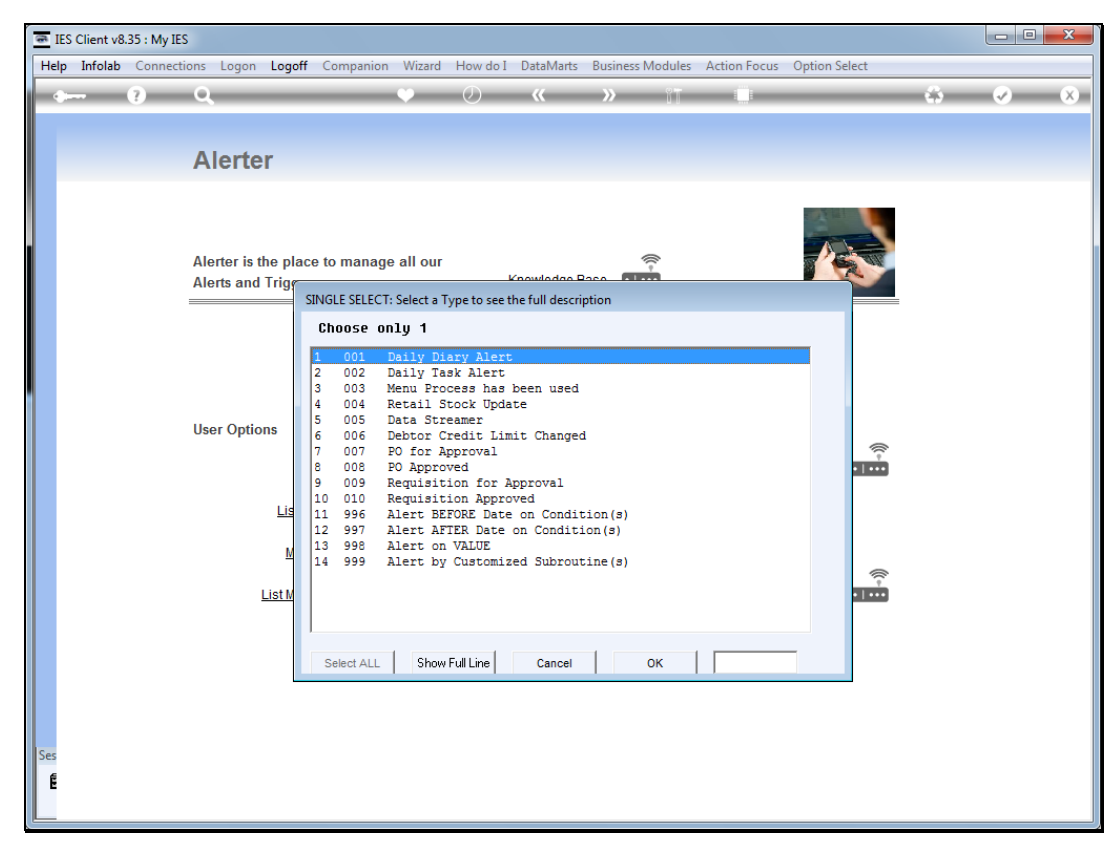

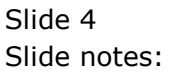

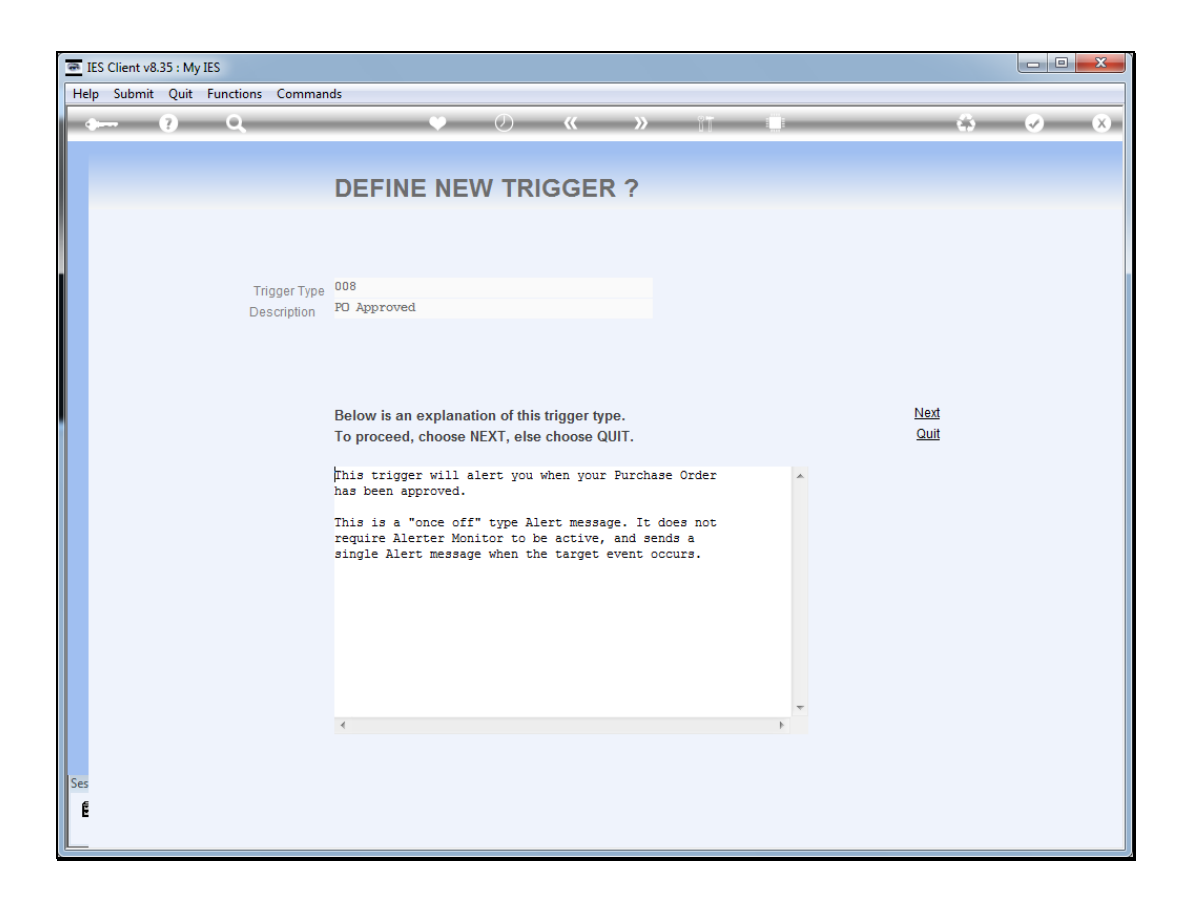

## Slide 5

Slide notes: This trigger will alert when our Purchase Order has been approved.

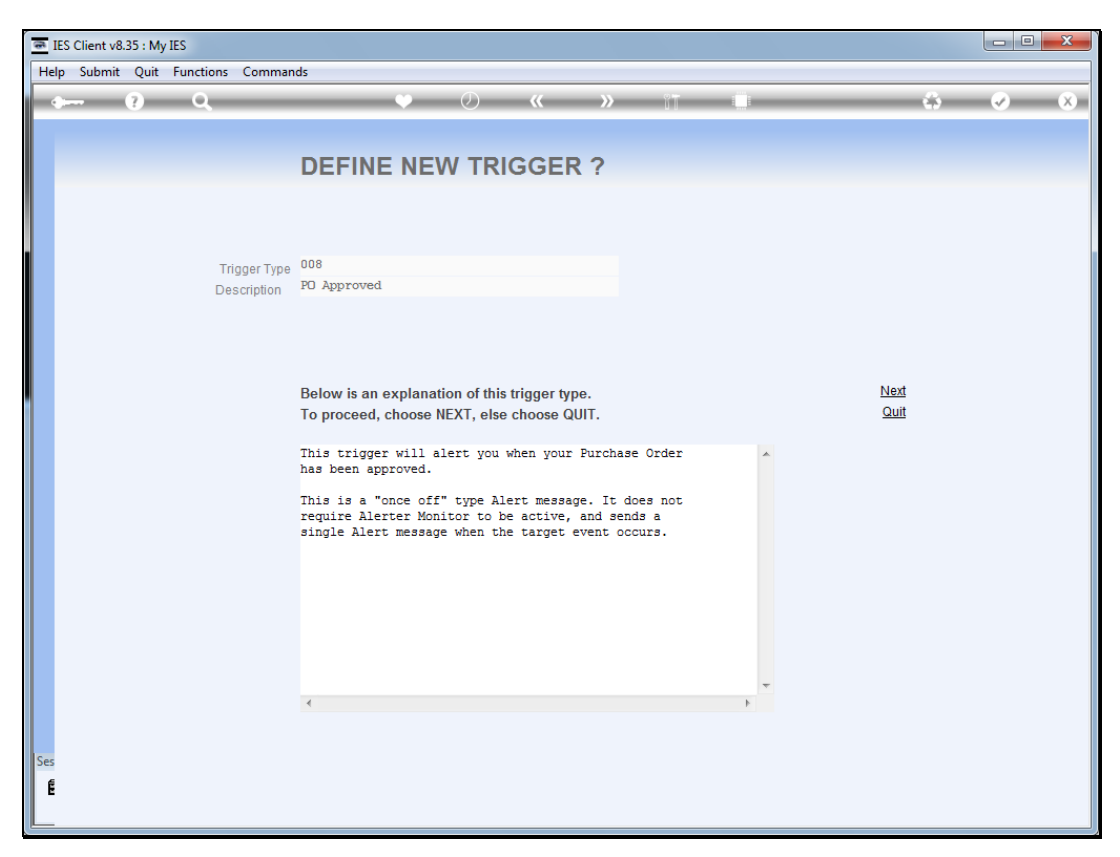

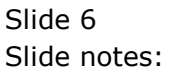

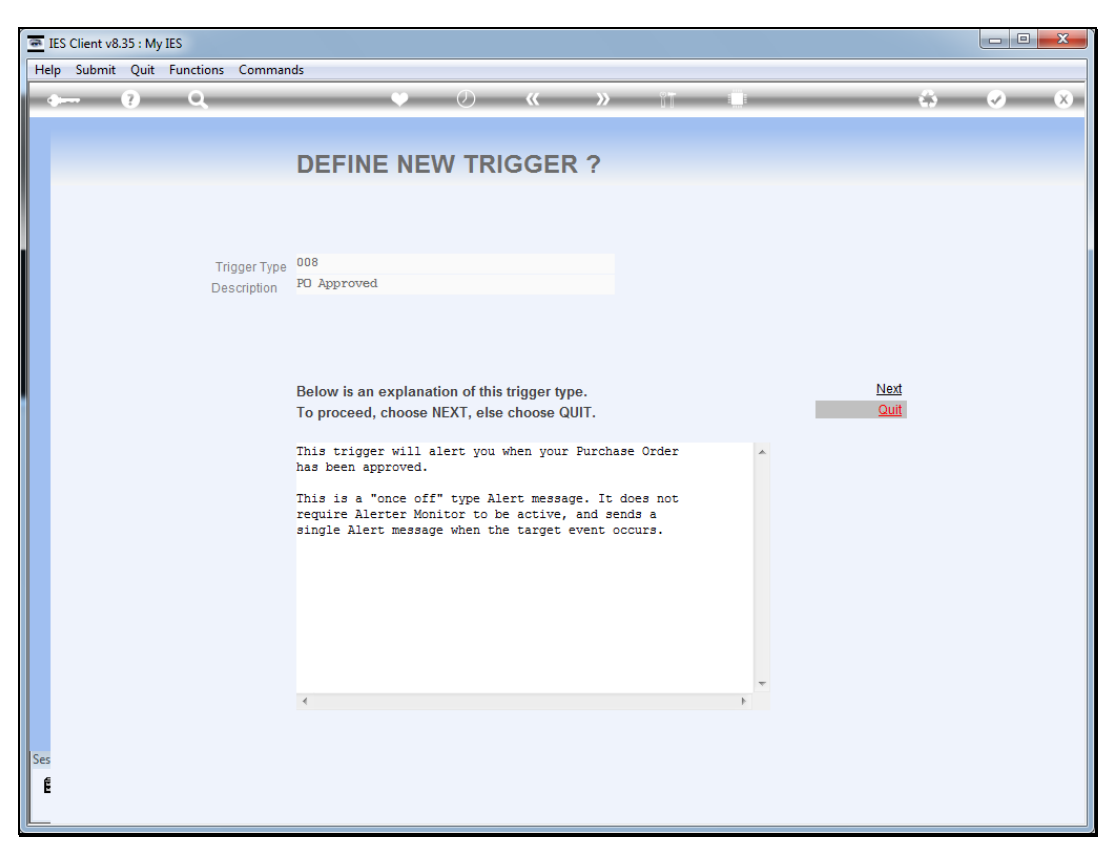

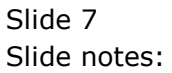

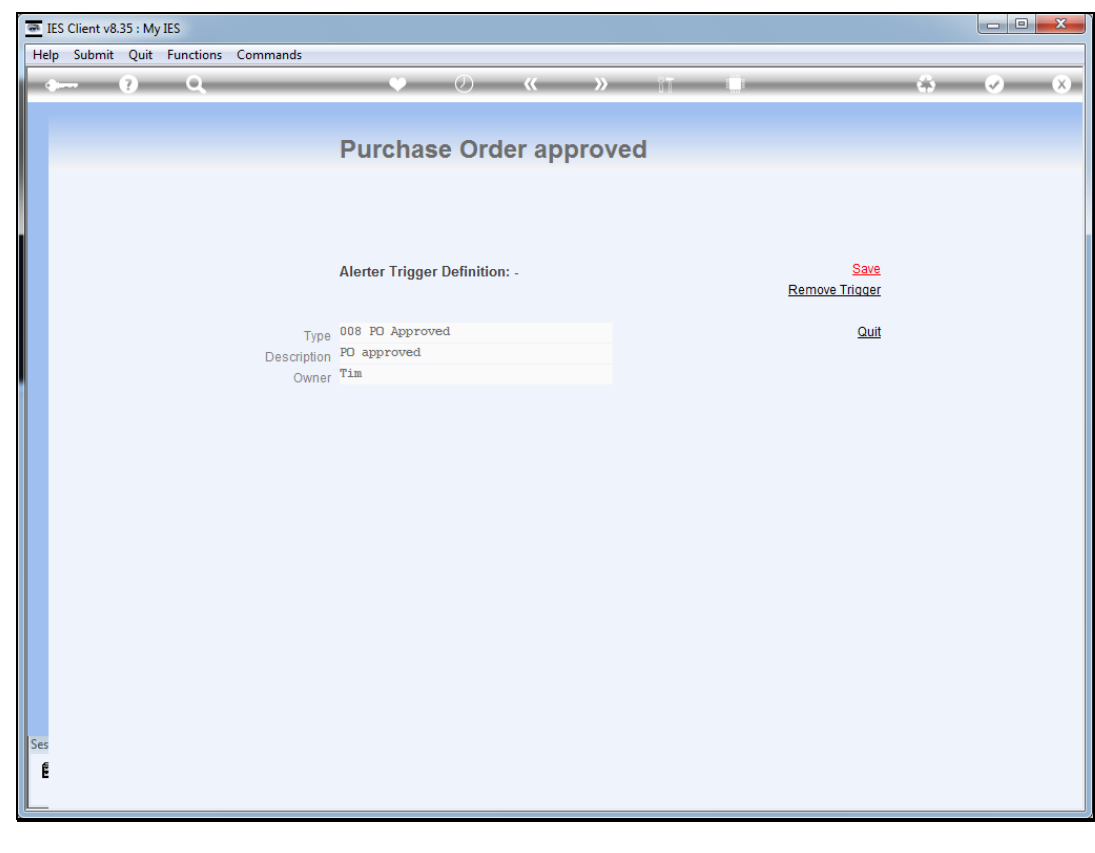

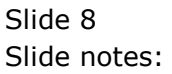

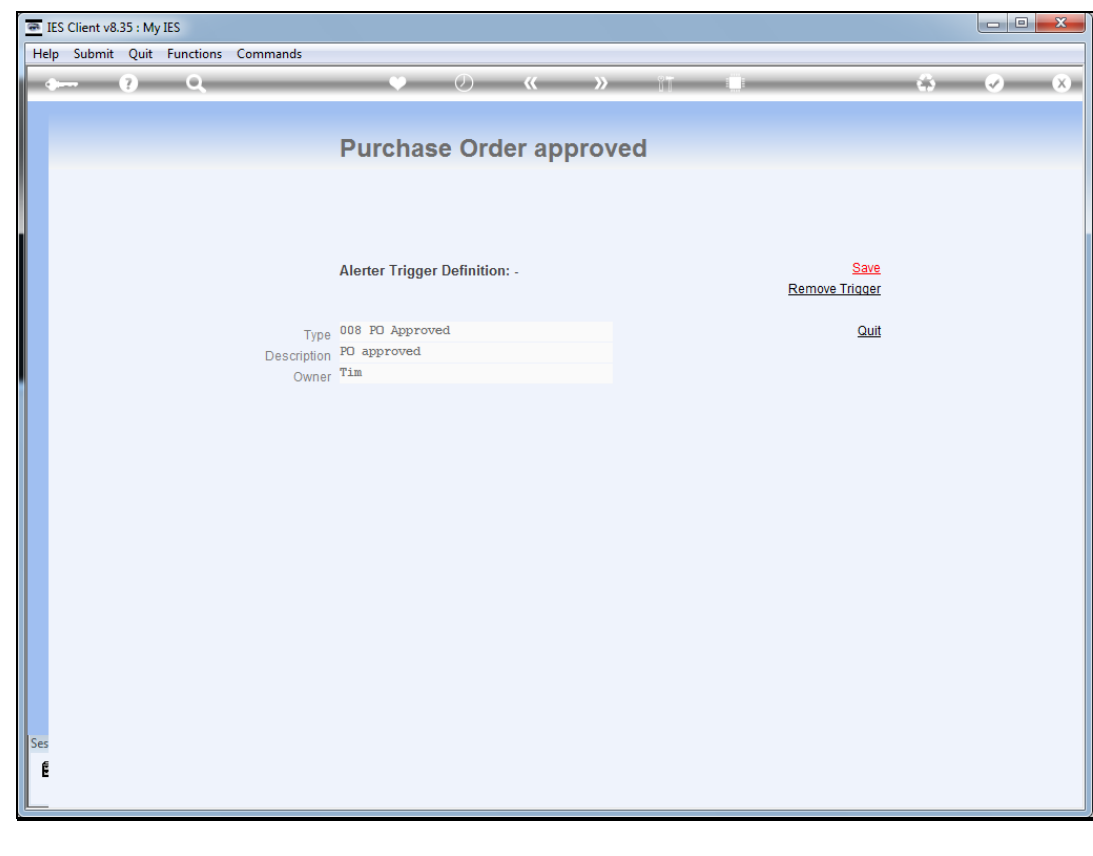

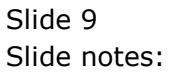

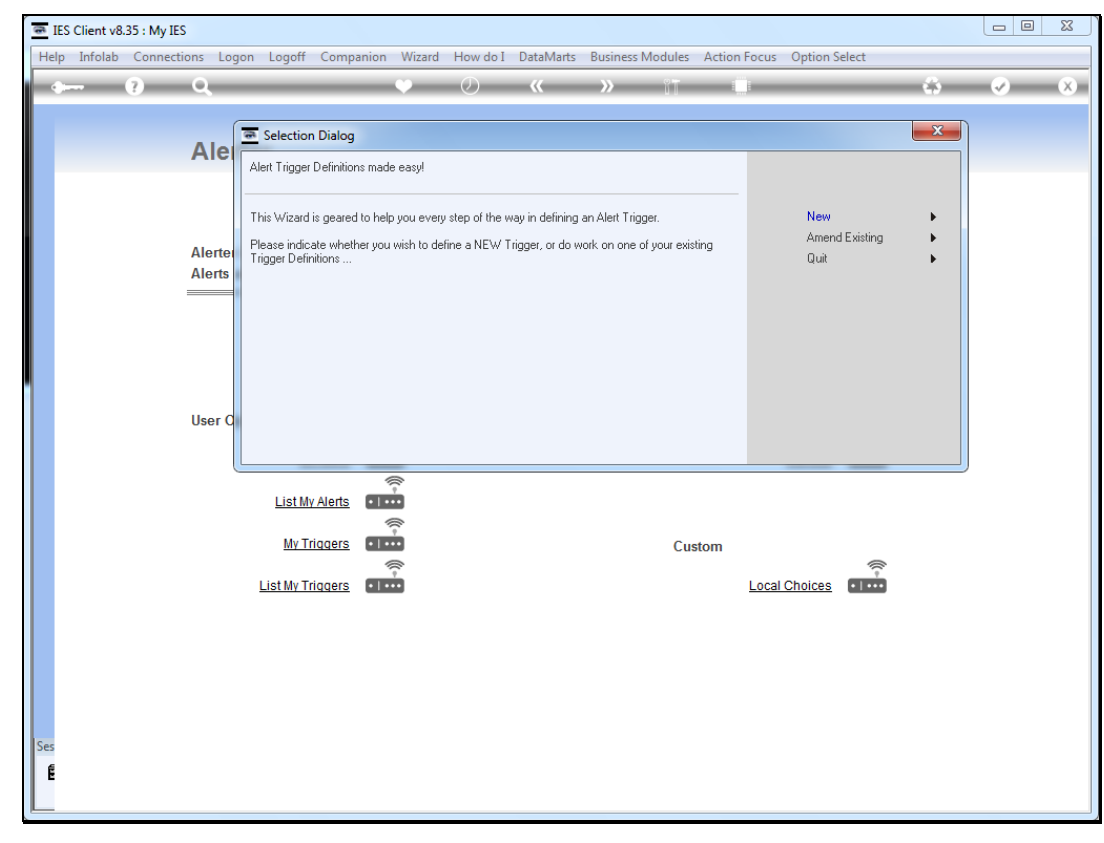

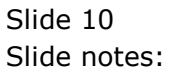

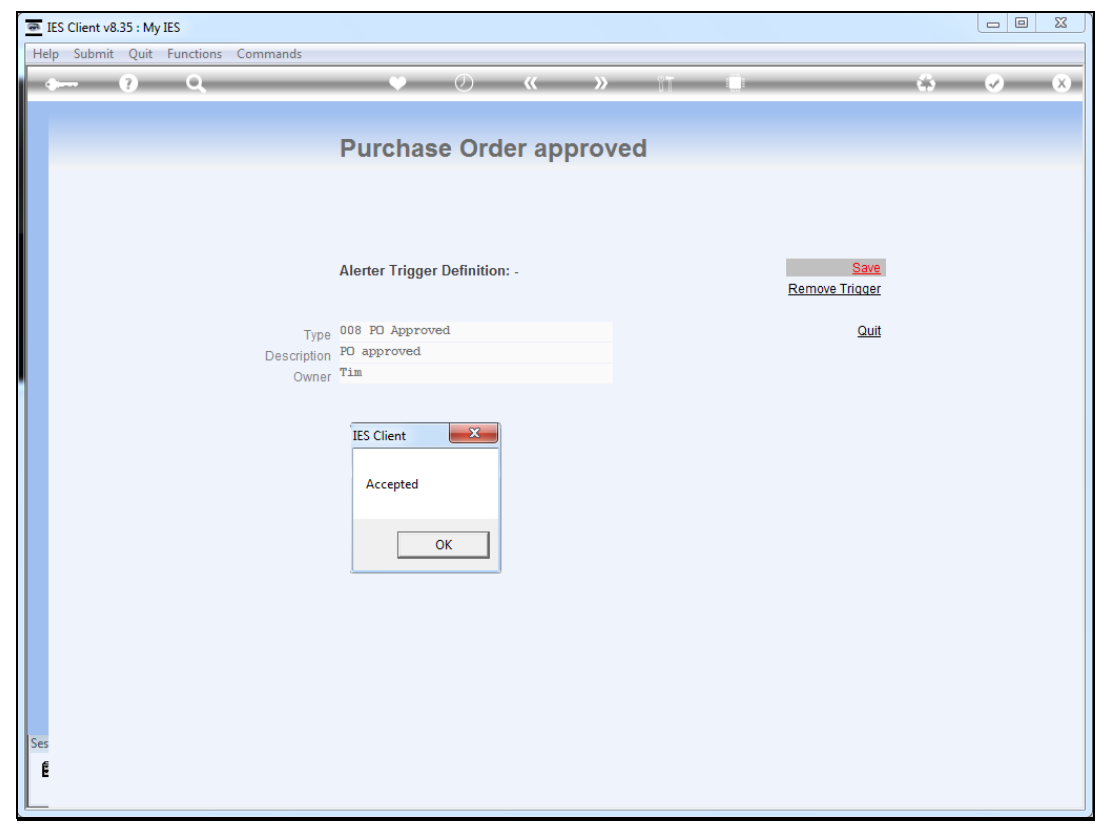

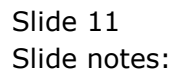

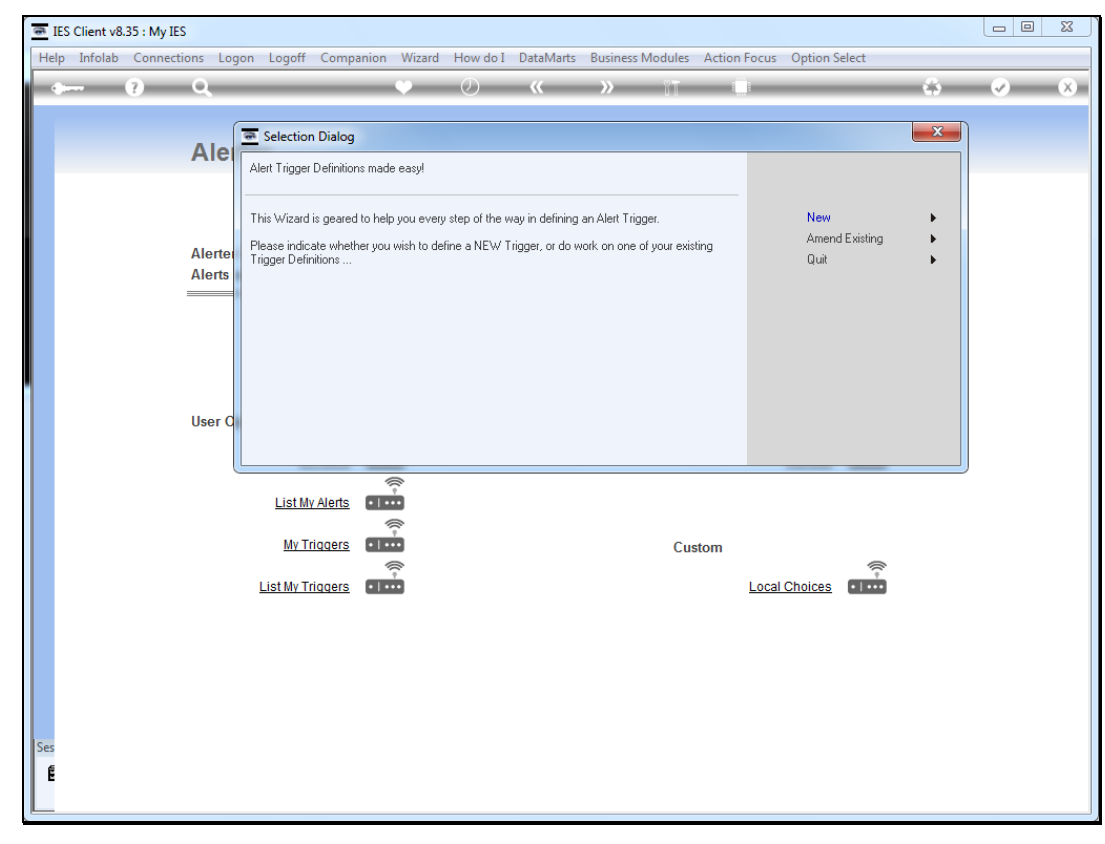

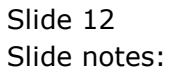